### SmartDoc

Copyright © 1994 Oakley Data Services Call +44 (0)270 759739, Fax +44 (0) 270 765272, CIS 100024,1763

#### Welcome to SmartDoc

SmartDoc is Shareware, What's that? What Does SmartDoc Do? The Buttons Registering Getting Support

This software is supplied as is without warranty or representation either express or implied with respect to the program or its documentation including their quality, performance, merchantability, or fitness for a particular purpose.

In no event will Oakley Data Services or any of its agents or assigns, or any organization distributing SmartFont on its behalf be liable for direct, indirect, special, incidental, or consequential damages arising out of the use of, or inability to use the program.

All trademarks are acknowledged.

### Shareware

This product is Shareware. Shareware is a form of software distribution, not free software. If you have not already registered this product, you have the right to evaluate it for a period of 30 days from the date you initially install it. If you find that it suits your needs and you wish to continue to use it after the 30 day period you are required to register it by paying the registration fee to Oakley Data Services. There are significant advantages to registering your copy, not least the continued availability of good quality software at reasonable prices.

You also have the right, and in fact you are actively encouraged, to distribute copies of the Shareware version of this product. You may assume you have our authority to distribute this product unless we explicitly tell you otherwise. It must, however remain in its original, unmodified state, and all its constituent files must be included. No-one may charge for the program itself, although a reasonable fee for the media used and copying costs is allowable.

# You may not distribute copies of the registered version of this product.

This software is supplied as is without warranty or representation either express or implied with respect to the program or its documentation including their quality, performance, merchant ability, or fitness for a particular purpose.

In no event will Oakley Data Services or any of its agents, or assigns, or any organisation distributing SmartDoc on its behalf be liable for direct, indirect, special, incidental, or consequential damages arising out of the use of, or inability to use the program.

All trademarks are acknowledged.

# What Does SmartDoc Do

#### Introduction

SmartDoc is a simple utility with two functions:

- n It will allow you to extract all the text from a Windows Help file and put it into a plain-text file which you can load into your favourite Word-Processor for further processing.
- n It will allow you to print a complete Windows Help File.
- n You can also restrict the range of topics extracted/printed if required.

#### **SmartDoc's Approach**

SmartDoc achieves the text extraction or printing by starting the Windows Help Engine WINHELP.EXE and loading the requested help file. It then cycles sequentially through the topics either copying the text to the clipboard and then writing it to the output text file, or issuing the command to print the topic. A 'new page' marker is placed between each extracted Topic in the output file if the text is extracted.

#### **Some Caveats**

- n SmartDoc extracts the text from the help file, or prints the topics, in the same order as the topics are physically stored within it. This may not always be the order you would expect, and depends entirely on the way the original help file was written.
- n When the Help Engine copies text to the clipboard it places carriage returns at the end of each line that was physically visible in the help window. There appears to be no way to change this behavior. SmartDoc always extends the help window to the fullest width possible with your screen resolution before extracting text, but there will nearly always be some carriage returns where you wish they weren't. You will probably need to remove them with whatever Word Processor you use to process the text, perhaps with the help of a macro.
- n If you interrupt SmartDoc while it is driving the Help Engine you will usually be OK. SmartDoc will wait until the Help Window again becomes the active window before resuming. Simply clicking on the Help Window will normally start the process again. However, if you click on a menu-item in the Help Window and cause a menu to drop down SmartDoc may get confused. In this case you will need to Exit SmartDoc and start again.
- n Printing a large help file, particularly if it contains graphics, can take some time. It might be best to let it do its thing overnight or while you go and do something else.
- n Some versions of Windows Print Manager have a limit of 100 outstanding Print Jobs. If your Windows Help File contains more than 100 Topics and you try to print it all then Windows may appear to hang. For these extra large Help Files you can either disable the 'use print manager' option via the Printers Icon in the Windows Control Panel, or print the Help file in "batches" (i.e. topics 1 to 50, then 51 to 100, then 101 to 150, and so on).
- n This version of SmartDoc comes pre-configured to work with versions of the Windows Help engine in the English, French and German languages. If your Windows Help engine is in a different language you may need to teach SmartDoc what Windows Help is known as in your language. (e.g. "Windows Hilfe" in German, "Aide de Windows" in French etc. The symptom of needing to do this is SmartDoc failing to realise when it has got to the end of the Help File and appearing to loop.

To do this you need to create a SMARTDOC.INI file (using notepad) and put it in the same directory as the SMARTDOC.EXE file. The file needs just two lines in it as follows:-

[SmartDoc] MessageCaption=Aide de Windows where you must replace "Aide de Windows" with whatever Windows Help is known as in your language. Make sure you don't put any extra blanks at the end of the name. The title you need is usually the same as displayed in the caption bar of Windows Help when it has no help file loaded.

# The Buttons

There aren't that many buttons and controls on the SmartDoc control Window, and they should be fairly obvious. They are described below.

# Input

Pressing this button brings up a standard 'File Open' dialog box to allow you to navigate to and select the input Help File.

### **Output**

Pressing this button brings up a standard 'File Open' dialog box to allow you to select the output Text File. If you select an already existing file a normal 'overwrite' warning dialog will appear

### **Process Topics Group**

The 'Process Topics' group provides a means to restrict to a particular range the topics that SmartDoc prints or extracts. The default is 'All Topics'. Note that even if you specify a restricted range of Topics, SmartDoc still steps sequentially through them all, it just doesn't print/extract those that fall outside the range. This option can be useful if the Help File is very large, as it allows you to print it in 'batches' of say 50 topics. Some versions of the Windows Print Manager cannot accept more than 100 jobs at a time and this can appear to cause Windows to hang.

# **Extract Text**

This button is only enabled after you have selected an input Help File and an output Text file. Pressing the button causes the extraction process to start. Once the extraction process has started it is usually best to leave your PC alone until the process completes.

### Print

This button is only enabled after you have selected an input help file. It causes SmartDoc to cycle through all the topics in the Help File, issuing the command to cause each of them to print. Again it is usually best to leave your PC alone while the Help File prints. It can be a slow process, especially if the Help file contains lots of graphics.

# **View Result**

This button is only illuminated when an output Text file has been selected. It provides a simple means to start the Windows Write applet to view the output Text file. Obviously if you try to view a file that has not yet been created Write will complain!

# Registering

The most important button of all! It allows you to access an Order form to get your full registered copy of SmartDoc, which doesn't reverse every fourth page of extracted text, and which will print every page of a help file.

# Help

Causes the Windows Help Engine to display this help file.

### Exit

Terminates the SmartDoc program.

### Registering

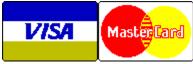

Oakley Data Services Call +44 (0)270 759739 Fax +44 (0)270 765272 CIS : 100024,1763

You can register your copy of SmartDoc by Phone, Fax, Mail or E-Mail. We accept cheques in Sterling, or VISA or Mastercard.

Registering brings significant advantages. The registered version doesn't reverse every fourth page of extracted text and prints every page of a help file. You will also be supporting the shareware marketing concept, ensuring the continued availability of cost effective software that you can "try-before-you-buy".

#### **Printing an Order From**

You can access an order form if you wish to register by Fax,Mail or E-Mail by pressing the 'Register' button on either the introductory screen, or on the main control window itself. The order form shows the current registration fees and addresses and phone numbers.

#### Please let us know which version you currently have

If you register by phone, please let us know which version of the program you currently have (shown as R1.21 or similar on the program caption). This helps us greatly to determine how effective our shareware distribution methods are. If you use the order form the version number is already preprinted on it.

# **Getting Support**

#### In the United Kingdom

Oakley Data Services, 3, Oakley Close, Sandbach, Cheshire CW11 9RQ England.

Phone (+44) (0)270 759739 Fax (+44) (0)270 765272 CIS E-Mail 100024,1763 CIX: cmessitt

or by BBS via The Shareware Support BBS, on 0442-891109 or 0442-890807, which we visit at least once a week.

# **Registration Order Form - SmartDoc R1.24**

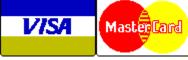

Call +44 (0)270 759739 Fax +44 (0)270 765272 CIS: 100024,1763

You can print this order form by using the "Print Topic" option from the "File" menu.

Registering your copy brings you:-

- n The full version of SmartDoc. We always try to ship within 24 hours, by Air Mail if outside the UK..
- n Shareware versions of some of our other software, including at least SmartCat Plus the premier Windows File Cataloger, and Smart Address a very sophisticated Address Book/Mailing List Manager, plus whatever else we have that will fit on the disk.

We can accept your order by mail, E-mail, Fax or Phone.

#### Send your order to:-

Oakley Data Services, 3 Oakley Close, Sandbach, Cheshire CW11 9RQ, England.

Please send me \_\_\_ registered copy(s) of SmartDoc, together with Shareware Versions of some of your other software.

#### Prices:-

# UK and EEC

12.50 Pounds Sterling including P&P, plus VAT (17.5%) = 14.69 Pounds Sterling per copy

### **Rest of the World**

12.50 Pounds Sterling plus 2.00 Pounds Sterling P&P = 14.50 Pounds Sterling per copy.

(As of February 1994 the exchange rate was approximately 1.5 U.S. Dollars to 1.0 Pound Sterling. When we charge your credit card the card company will convert the cost to your local currency at the rate then prevailing and the sum will appear on your bill in your local currency.

(Unless otherwise requested we ship a 3.5" HD disk)

#### Total Price : .....

I enclose a cheque / wish to pay by MasterCard / Visa (delete as applicable)

### Credit Card Details:-

Name as on card:-

Card Number:-

Expiry Date:-

### Please send the registered version to:-

Name:

Address:

Post/Zip Code:

Day Time Tel. No.

### You can also contact us by:-

Phone: +44 (0)270 759739 FAX: +44 (0)270 765272 Compuserve: 100024,1763 Internet: 100024.1763@compuserve.com

It would also help us if you could tell us where you got SmartDoc R1.24 from:-

And any suggestions you have for enhancements.

# **Registration Order Form - SmartDoc R1.23**

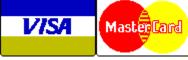

Call +44 (0)270 759739 Fax +44 (0)270 765272 CIS: 100024,1763

You can print this order form by using the "Print Topic" option from the "File" menu.

Registering your copy brings you:-

- n The full version of SmartDoc. We always try to ship within 24 hours, by Air Mail if outside the UK..
- n Shareware versions of some of our other software, including at least SmartCat Plus the premier Windows File Cataloger, and Smart Address a very sophisticated Address Book/Mailing List Manager, plus whatever else we have that will fit on the disk.

We can accept your order by mail, E-mail, Fax or Phone.

#### Send your order to:-

Oakley Data Services, 3 Oakley Close, Sandbach, Cheshire CW11 9RQ, England.

Please send me \_\_\_ registered copy(s) of SmartDoc, together with Shareware Versions of some of your other software.

#### Prices:-

# UK and EEC

12.50 Pounds Sterling including P&P, plus VAT (17.5%) = 14.69 Pounds Sterling per copy

### **Rest of the World**

12.50 Pounds Sterling plus 2.00 Pounds Sterling P&P = 14.50 Pounds Sterling per copy.

(As of February 1994 the exchange rate was approximately 1.5 U.S. Dollars to 1.0 Pound Sterling. When we charge your credit card the card company will convert the cost to your local currency at the rate then prevailing and the sum will appear on your bill in your local currency.

(Unless otherwise requested we ship a 3.5" HD disk)

#### Total Price : .....

I enclose a cheque / wish to pay by MasterCard / Visa (delete as applicable)

### Credit Card Details:-

Name as on card:-Card Number:-Expiry Date:-

### Please send the registered version to:-

| Name:    |
|----------|
| Address: |

Post/Zip Code:

Day Time Tel. No.

### You can also contact us by:-

Phone:+44 (0)270 759739; FAX: +44 (0)270 765272; Internet: 100024.1763@compuserve.com

Compuserve: 100024,1763

It would also help us if you could tell us where you got SmartDoc R1.23 from:-

And any suggestions you have for enhancements.